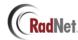

## Care Credit in Imagine Pay

We now can track care credit payments through Imagine Pay. The charge will still need to be done through the normal methods of care credit processing but the payment can be appropriately tracked through Imagine Pay.

Once imagine pay is open, select the payment method of other. Select care credit and enter a reference number.

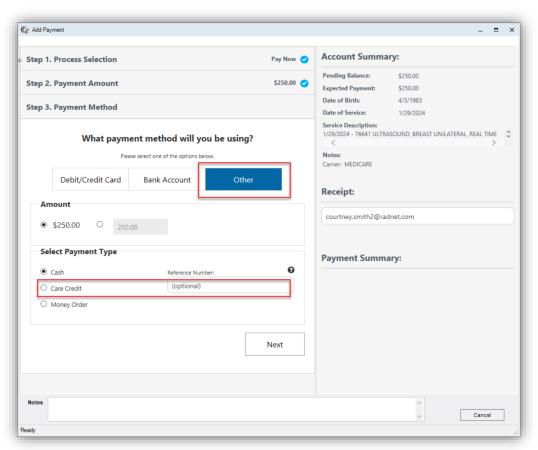

Proceed with processing the payment and the receipt will show the payment method of Care Credit.

| Payment Method | Notes                                                                                 | Amount   |
|----------------|---------------------------------------------------------------------------------------|----------|
| CareCredit     | Imagine payment reference #: 17044320240129 Receipt Email: courtney.smith2@radnet.com | \$ 32.00 |
|                | Total Payments                                                                        | \$ 32.00 |
|                | Estimated Patient Balance                                                             | \$ 0.00  |

Management reports for time-of-service collections will reflect that the payment was taken.

The payment method of care credit can be used for additional reporting if needed.

Imagine will need to turn on the functionality on their end for full operation and Imagine will need to build out how it will be received with the identifier of CCPT.